# **WiiM Mini User Manual**

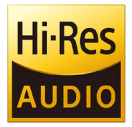

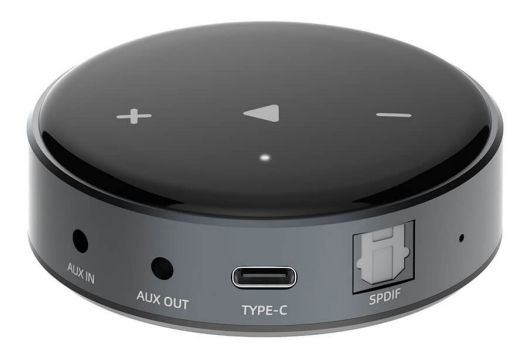

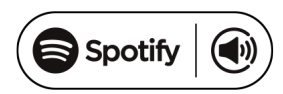

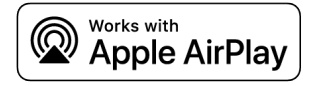

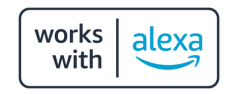

# **1. Introduction**

WiiM Mini is a high-res wireless audio streaming board with WiFi and Bluetooth 5.0 connectivity. WiiM Mini can stream music from your smart devices, NAS and online streaming services like Spotify, Tidal, Deezer and more. It also supports Airplay 2, Spotify connect, Tidal connect, UPnP and DLNA protocols. WiiM Mini is capable to stream and output high quality music. WiiM Mini has both analog and digital output and analog input, it is perfect to use to build your own high-res wireless audio system.

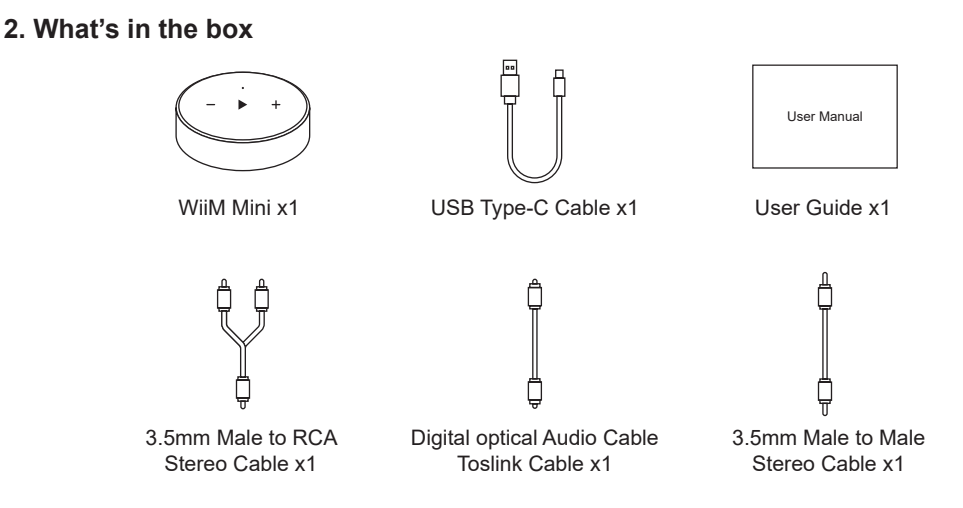

# **3. Main Features**

- Streaming music via network without distance limitation or Bluetooth 5.0 up to 15 meters.
- Airplay2, Spotify connect, Tidal connect, Qplay, DLNA, UPnP streaming protocols supported.
- Support streaming source from online services, smart device, Support Works with Alexa and Works with Siri voice control, NAS, Bluetooth, analog input.
- Multiroom and multizone streaming enabled by multiple units connected in same network.
- All music sources can be restreamed in sync to other models from us.
- High quality music streaming.
- Spotify, Deezer, Tidal, Qobuz, iHeartRadio, TuneIn, Napster, lots of online streaming services integrated to use in the app.
- Free iOS and Android app available.
- Free global online update for new features.
- iTunes working with PC streaming.

# **4. Specification**

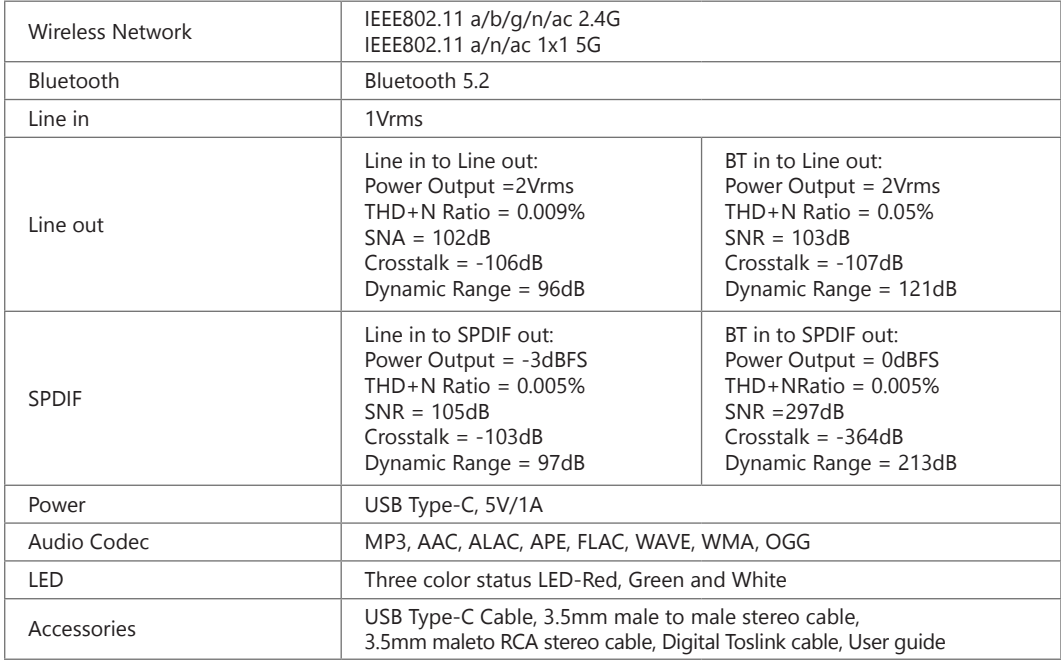

# **5. Interface**

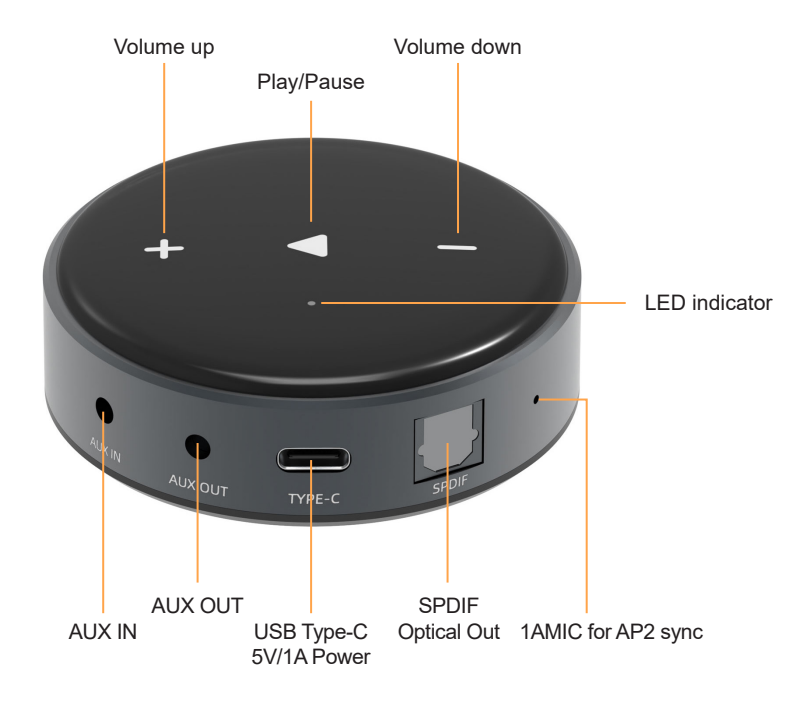

# **5.1 LED Indicator**

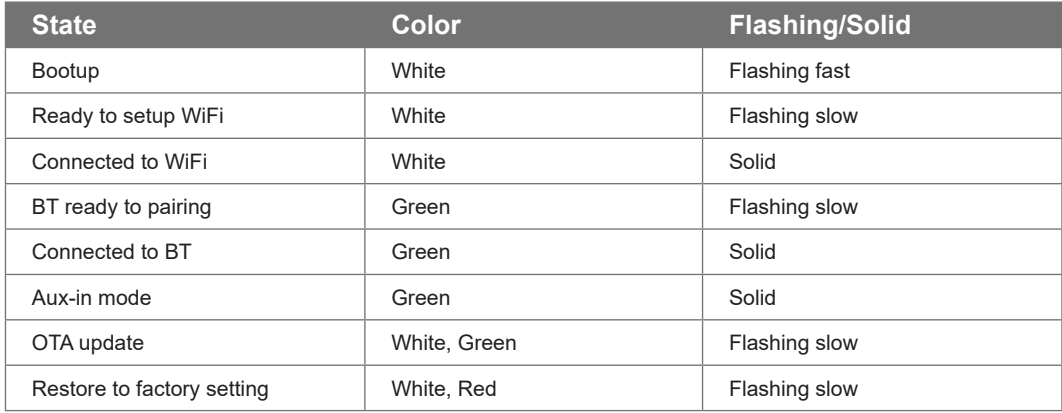

# **6. How to Use**

# **6.1 App download**

Download the WiiM Home application from App Store for iOS based devices and Google Play Store for Android based devices. The application supports English, Spanish, French, German, Italian, Portugese, Korean, Simplified Chinese, Traditional Chinese and Japanese.

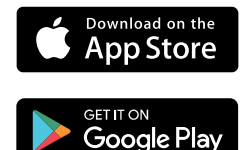

# **6.2 Connection**

# **6.2.1 First time usage & BLE WiFi Setup**

- Plug in the power cable.
- The LED light will start flashing, indicates the systen is being bootup, wait till the LED flash slowly.
- Make sure your mobile has connected to your home network and your GPS and Bluetooth is on.
- Open WiiM Home APP, for Android device, the system will ask for permission to use GPS data & File storage, please click accept to continue. This GPS permission is setup by Google for BLE usage, once setup is finish you can go to system settings and disable it, file storage permission is to let WiiM Home access your mp3 files store in your mobile.
- WiiM Home APP will list out all the device available for setup, choose the one you want.
- Now enter password for your network, if this is not the network you want the device to connect, you can change it to the desire one.
- Once connection is finished, it will automatically check for new updates.
- Then you can change the name of the device. You can select a preset one or enter your own.
- After you define the name of the device, you will see it appears in the device list in WiiM Home app and now you can start streaming music.

\* If you change to another router, or the password of the connected router has been changed, please long press Play/Pause button for 5 secs in WiFi mode to reset the connection.

\* Attention for Android users Different brand mobile phones may ask you to allow to use SoundSystem WiFi network, please choose yes, if not, you may not able to set up successfully.

It may also ask you to authorize other things, please choose yes or it may affect your use.

# **6.2.2 There is another way to setup WiFi if you are using iOS device:**

- Plug in the power cable.
- The LED will start flashing indicates the system is being bootup, wait till the LED flash slowly.
- Open your iOS device and open the Home app located on the home screen.
- Tap the "+" button located at the top-right corner of the screen.
- Tap "Add Accessory".
- Tap "More options…"
- Tap on your device's name which should listed under "Nearby Accessories".
- Enter the required code if prompted.

## **8.2.3 Bluethooth**

To use Bluetooth, please swtich to bluetooth via app or by long press  $+ 8$  - button at the same time for 3 secs, then find bluetooth device **WiiM Mini** from your phone bluetooth setting and pair it .

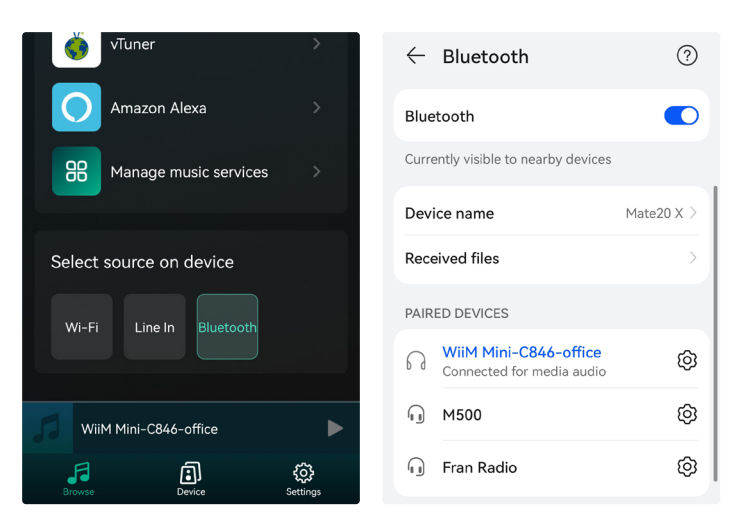

# **8.3 App Features**

### **8.3.1 Device Setting**

**Rename:** Change the device name.

**Speaker Info:** Display device information like IP address, Mac address, SSID, firmware version, factory reset, etc.

**Alarm Clock:** Setup up to 4 different alarm clocks with music of your choice.

**Preset Content:** 6 Preset music buttons.

**Amazon Alexa Settings:** Here you can setup Alexa language.

**Sync Audio:** Here you are setup your device to auto sync timing with another speaker in multiroom playback, or you can adjust it manually.

# **8.3.2 To Play Local Storage Music**

Click the **"My Music"** on the Application and choose the Music ready there. **NOTES:** The iOS based devices have blocked the access to iTunes library.

#### **8.3.3 To Play Music From NAS**

Please note that our system only support NAS with DLNA feature.

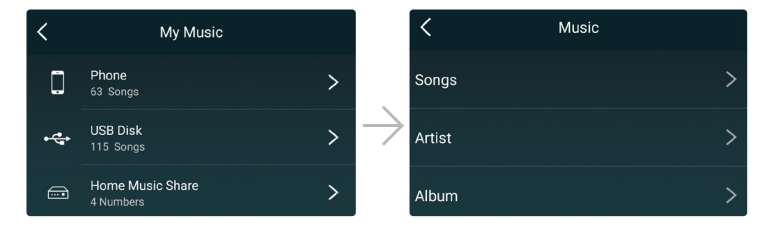

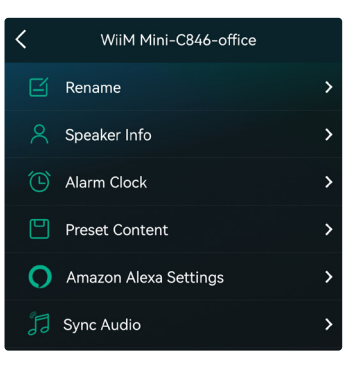

# **8.3.4 To Play Bluetooth Mode**

Choose the Bluetooth mode on the application Or long press - & + buttons for 3 secs, the LED will change to green. Open the Bluetooth on your mobile device. Pair the device Bluetooth (WiiM Mini) and play.

#### **8.3.5 To Play Optical or AUX in Mode**

Once you connect AUX in cable, you can choose AUX mode on the application to play sound from the audio source connected.

#### **8.4 Voice Control**

With Voice Control, you can navigate and interact with your device using your voice to search, play, stop or skip music and more.

When Voice Control is configured, you can speak commands just like you would perform an action by touch.

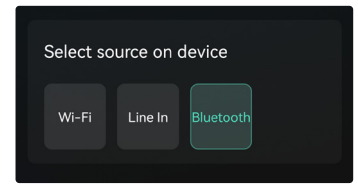

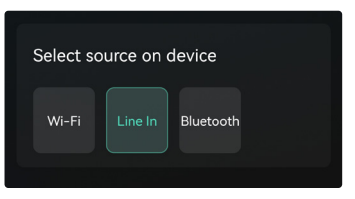

# **8.4.1 Works With Alexa**

Download Amazon Alexa App and turn on Amazon devices or 3rdparty Alexa Built-in devices.

- Configure one to more devices.
	- If your device is not logged into your Amazon account in the WiiM Home App.
- Open WiiM Home App, click "Browse -> Amazon Alexa -> Get Started"
- Log in to your Amazon account.
- Open the Amazon Alexa app and log in.

If your device is logged into your Amazon account in the WiiM Home App.

- Open the Amazon Alexa app and log in the same Amazon account as the WiiM Home app.
- Click "Devices" at the bottom of the page.
- Click "+" in the top right corner.
- Click "Combine speakers ->Multi-room music"
- Select the configured Echo or other Amazon devices and the configured WiiM mini device.
- Click "Next" and choose the group name (Bedroom or other).
- Amazon Alexa app prompt that the group has been created.
- "Alexa, play some music in the Bedroom, then the Multi-room group playback can be controlled.

# **8.4.2 Works With Siri**

- Configure one to more devices.
- Open a music app (like Apple Music) and select a track to play.
- $\bullet$  Tap  $\circledcirc$ .
- Select your speaker/speakers or Home Pod.
- Say "Hey Siri, stop music/Play music" or touch the top of Home Pod to wake up Siri, say "Stop music/ Play music".

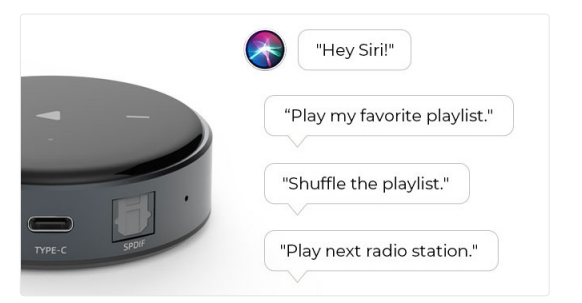

# **8.5 Streaming Services**

To use the online streaming services, iHeartRadio, Spotify, Tidal, Qobuz and Deezer may need to register account at the service provider platform.

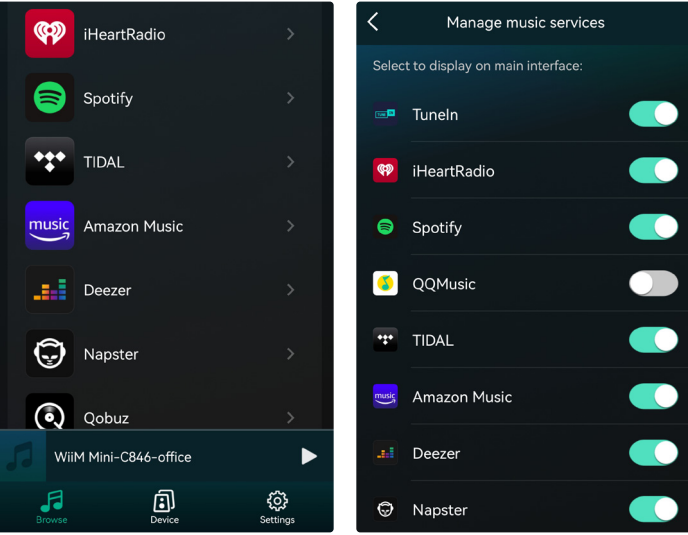

# **8.5.1 Spotify**

To use Spotify, you have to own spotify premium account. You will find the device in the device list on the Spotify application and choose the device you want to play.

NOTE: One Spotify account can only streaming to one device at a time.

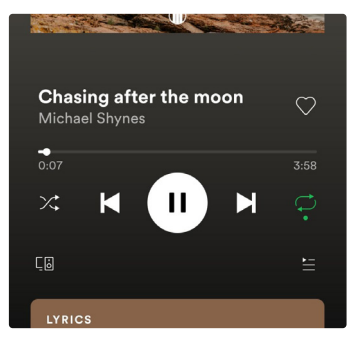

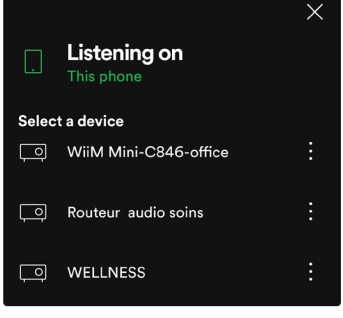

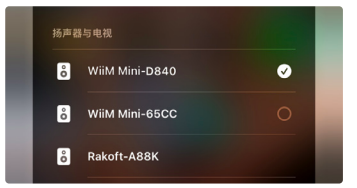

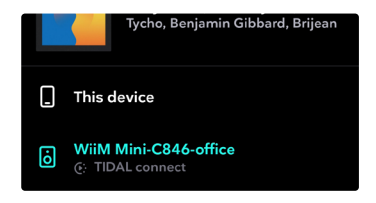

### **8.5.2 Airplay 2**

The Device Supports Airplay 2, You can Choose the AirPlay and Play Music.You can also play music to multiple device that supports airplay 2 and form multiroom playback.

#### **8.5.3 Tidal Connect**

To use Tidal, you have to own Tidal HiFi account. You will find the device in the device list on the Tidal application and can choose the device you want to play to.

Note: One Tidal account can only stream to one device at a time.

# **8.5.4 Qplay**

Our Devices Support QQ Music using the Qplay protocol, you have to turn on the Qplay in the QQ Music player setting and then find the device in the Qplay list.

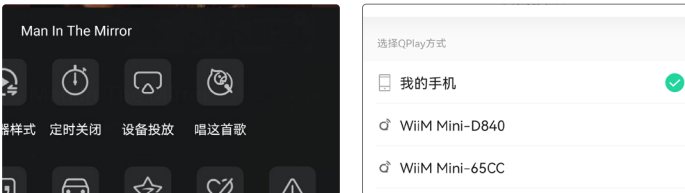

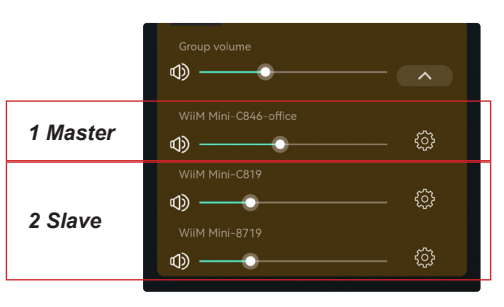

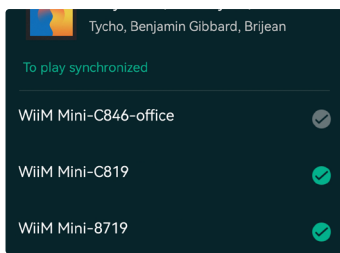

#### **8.6 Multiroom and Multizone**

Users can group multiple rooms and zones on the application.

For example, you can group devices 1, 2 and 3 to play the same music in sync, or group devices 1 and 2 as zone A and devices 3 and 4 as zone B, and play different music in zones A and B.

#### **8.6.1 Add / Remove Device to Multiroom**

In order to add device to multiroom function, click on the "+" mark of the device you want to be the master device.

A list of available devices will pop out and you can select the device you want to add as slave device.

Click the Done button when finished.

The gray tick icon represents the master device and green tick icon represent the slave device.

To remove device from multiroom function, click on the "+" mark again to bring up the device list, and unselect any slave device you want to remove. Then click on the Done button to confirm.

If all the slave device is removed, multiroom function will disable.

# **8.6 Left and Right Channel**

Users can choose the right channel or left channel or stereo mode on the application, or choose left channel on device A and choose right channel on device B, and group them together and play in sync to make stereo.

ß

**NEW ARRIVALS** 

None Of Your Concern

Jhené Aiko

Ms. Lauryn Hill

**Tongue Tied** 

Marshmello

# **8.7 Preset**

You can setup 6 preset buttons for quick access to online music and online radio stations.

When you see the speaker icon on the online music or online radio station, it means you can add it to the preset list. When you press the preset button, it will auto playback the music you store in that button.

# **8.8 Source mode Change**

Users can change play mode on the application, WiFi, Bluetooth, Line input. To change from Bluetooth/line input to WiFi, only need choose the online streaming services such as Tidal, Qobuz or Spotify or cell phone local storage music or any music via DLNA or UPnP streaming.

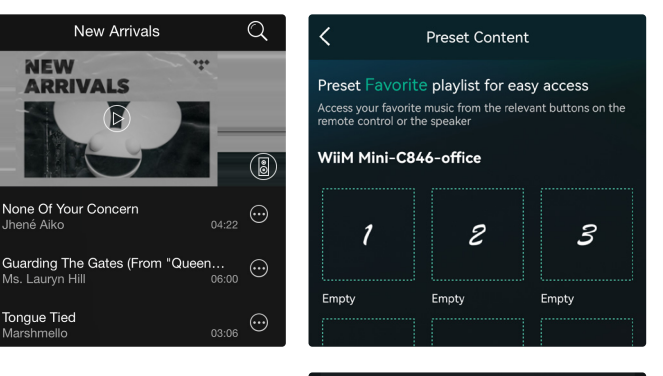

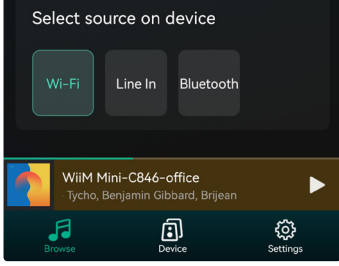

### **9. Play on PC**

There are Several Tools to Play Music from the PC.

#### **9.1 To Play Music From iTunes on Mac and Windows PC**

Our devices can stream audio sources from local storage, media library in Mac and Windows PC and online services from iTunes. Users can easily play and switch music, control volume and choose the audio devices to group and upgroup the audio devices.

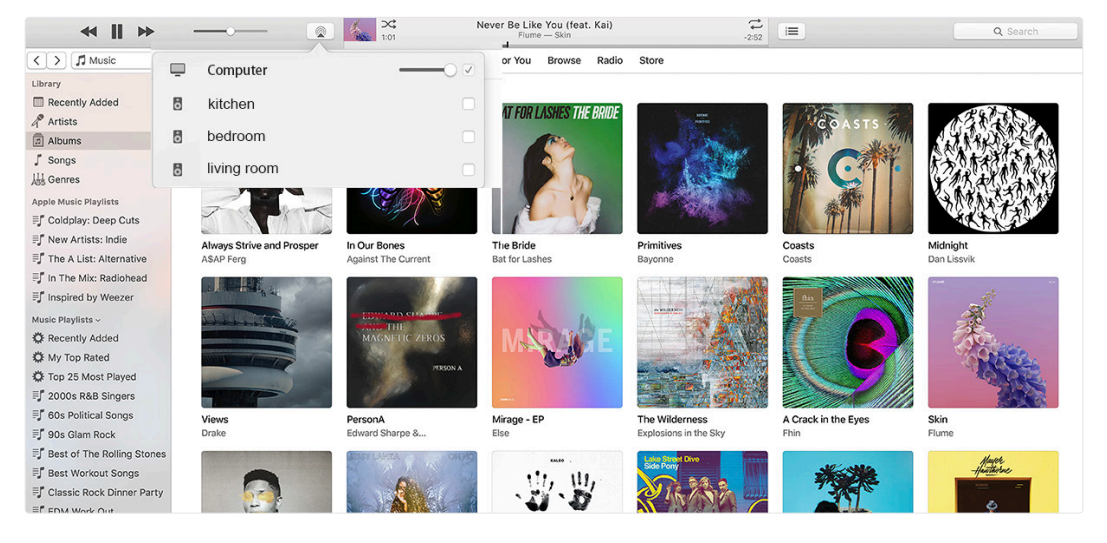

#### **9.2 To Play Music From Windows PC via Foobar2000**

Our Devices Support UPnP Protocol, With the Popular Foobar2000, You can Play Music from Windows PC to Our Devices. Please follow the steps below:

- 1. Download the Foobar2000 and install it.
- 2. Refer to the doc how to add UPnP component at our website download column.

3. Refer the link below how to add UPnP Component *http://wiki.hydrogenaud.io/index.php?title=Foobar2000:How\_ to\_install\_a\_component*

4. Restart the Foobar2000, Then Check: *Library> configure> output> device, you will see the PLAYER in device option column.*

5. Choose the Device to Play the Music.

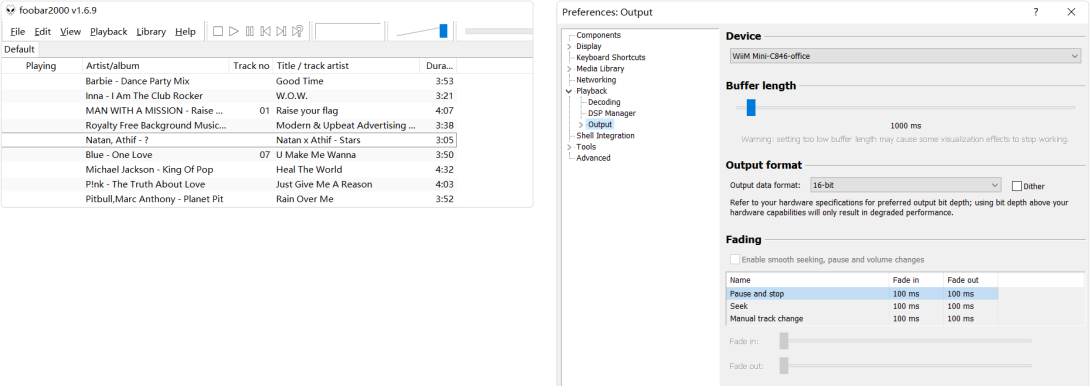

# **FAQ**

# **Q: Do your devices support airplay2 and third-party DLNA apps?**

A: Yes. They support airplay2 and third - party apps like foobar2000, musicbee

# **Q: How many zones can you group in one system?**

A: 12 rooms is the maximum, while 8 zones are recommended.

# **Q: What distance can your wireless audio system cover?**

A: Once the system is connected to your WiFi router, you can stream your music anywhere there is a WiFi signal.

#### **Q: How many languages do you support?**

A: Our devices will auto-detect your mobile device language and change automatically. Currently, we support English, French, German, Spanish, Chinese, Portuguese, Korean and Japanese and more on the way.

# **Q: What online music services do you support?**

A: Spotify, Deezer, Quboz, Tidal, iHeartRadio, TuneIn, Napster, and more, with more pending.

# **Q: Can I play local music?**

A: Yes. You can play music from "MY MUSIC" on the application from local storage devices such as mobile device storage, and NAS.

#### **Q: Can the device work with Windows devices?**

A: The Windows application is not available at the moment, but on the Windows PC, users can use iTunes, Foobar2000 and Spotify connect.

#### **Q: Can all music sources play in multiroom mode?**

A: Yes, the online streaming music, line input and Bluetooth all can play multiroom mode.

# **Q: Does your device support Google Assistant?**

A: Through Bluetooth, our device can work with Google Assistant.

Support and After Service: info@wiim.io

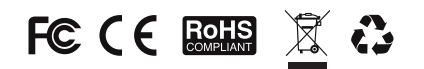

# Copyright 2022 by WiiM. All Rights Reserved.

The information contained in this guide is believed to be accurate and reliable. WiiM assumes no responsibility for any errors contained in this guide. WiiM reserves the rights to make changes in the specifications and/or design of the above mentioned product without prior notice. The diagrams contained in this guide may also not fully represent the product that you are using and they are for illustration purposed. WiiM assumes no responsibility for any differences between the product mentioned in this guide and the product you may have.